1. Başvuru yapmaya başlamadan önce elektronik başvuru kılavuzunu okumanız gerekmektedir. Başvuru ekranına TC Kimlik No, e-posta ve doğrulama metnini yazıp "Elektronik başvuru kılavuzunu okudum" kutucuğunu tıkladıktan sonra **"Giriş"** tuşuna basın.

 **UYARI: Başvuru işlemlerinizde buraya yazdığınız e-posta adresi kullanılacağından, lütfen geçerli bir e-posta adresi olmasına dikkat ediniz. Aksi takdirde size gönderilen iletide yer alan etkinleştirme işlemini yapamayacağınız için başvurunuz geçerli olmayacaktır.** 

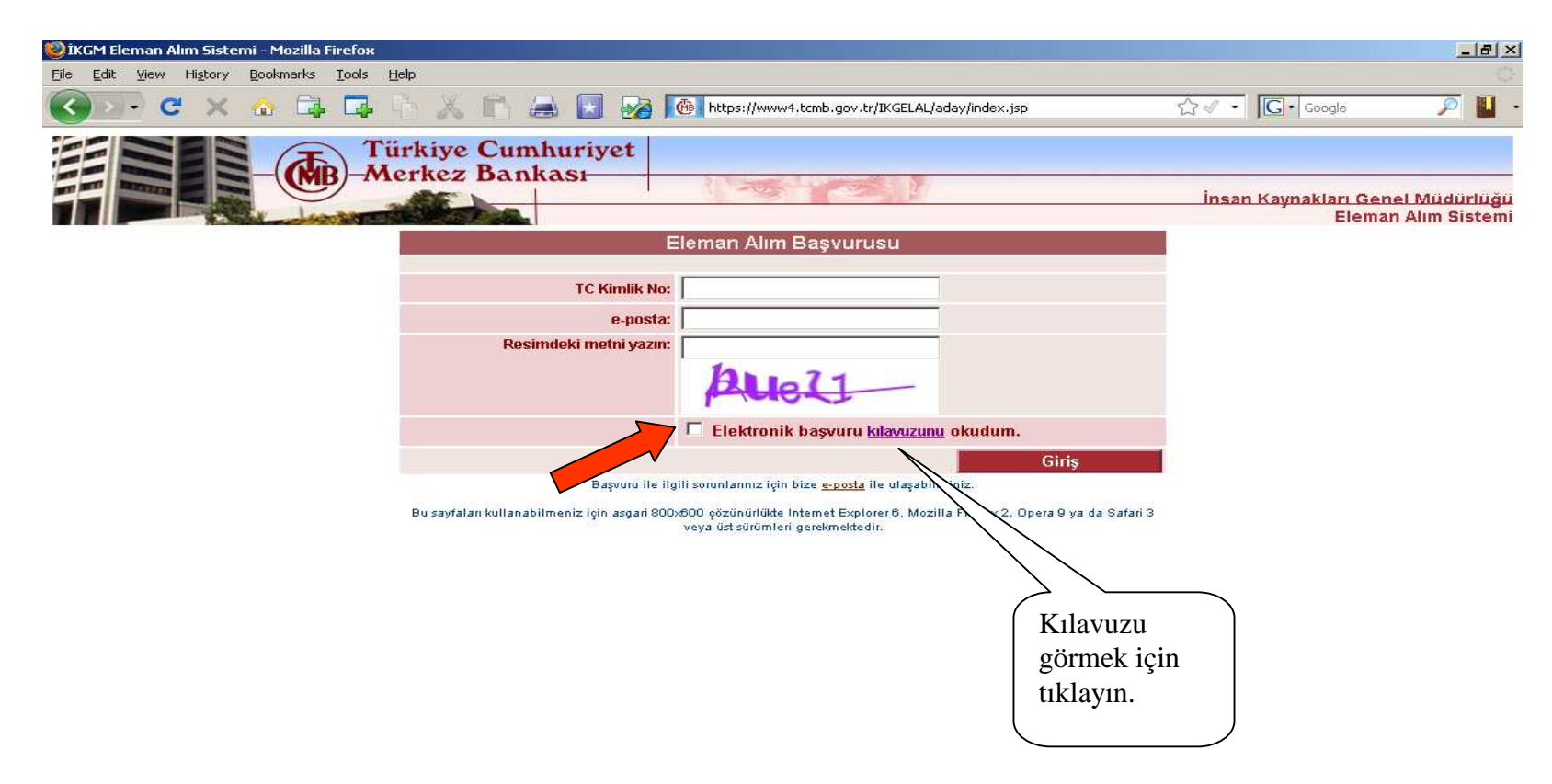

2. Açılan ekranda başvuracağınız pozisyonun üstüne gelerek tıklayın.

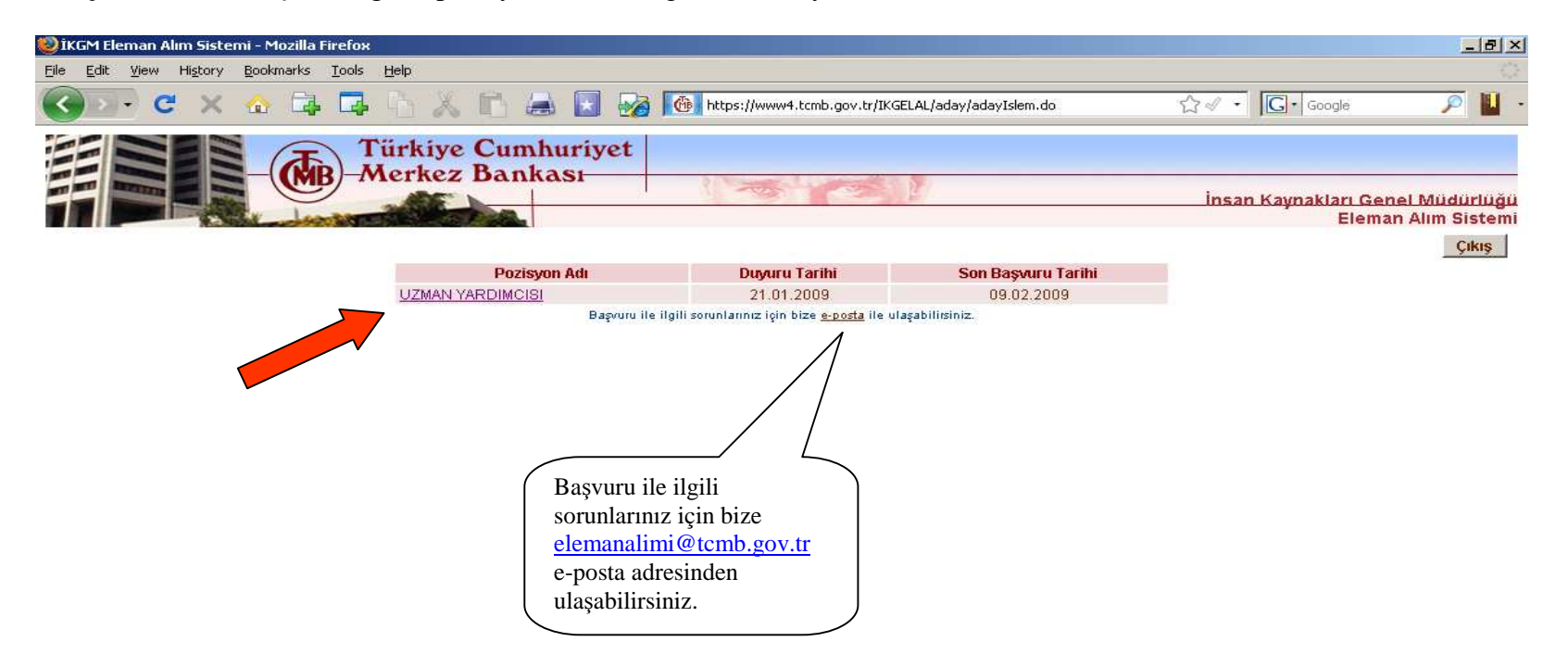

3. Başvuru formu açılacaktır. Başvuru formunu **en çok 45 dakika içerisinde** ve bir defada doldurmanız gerekmektedir.

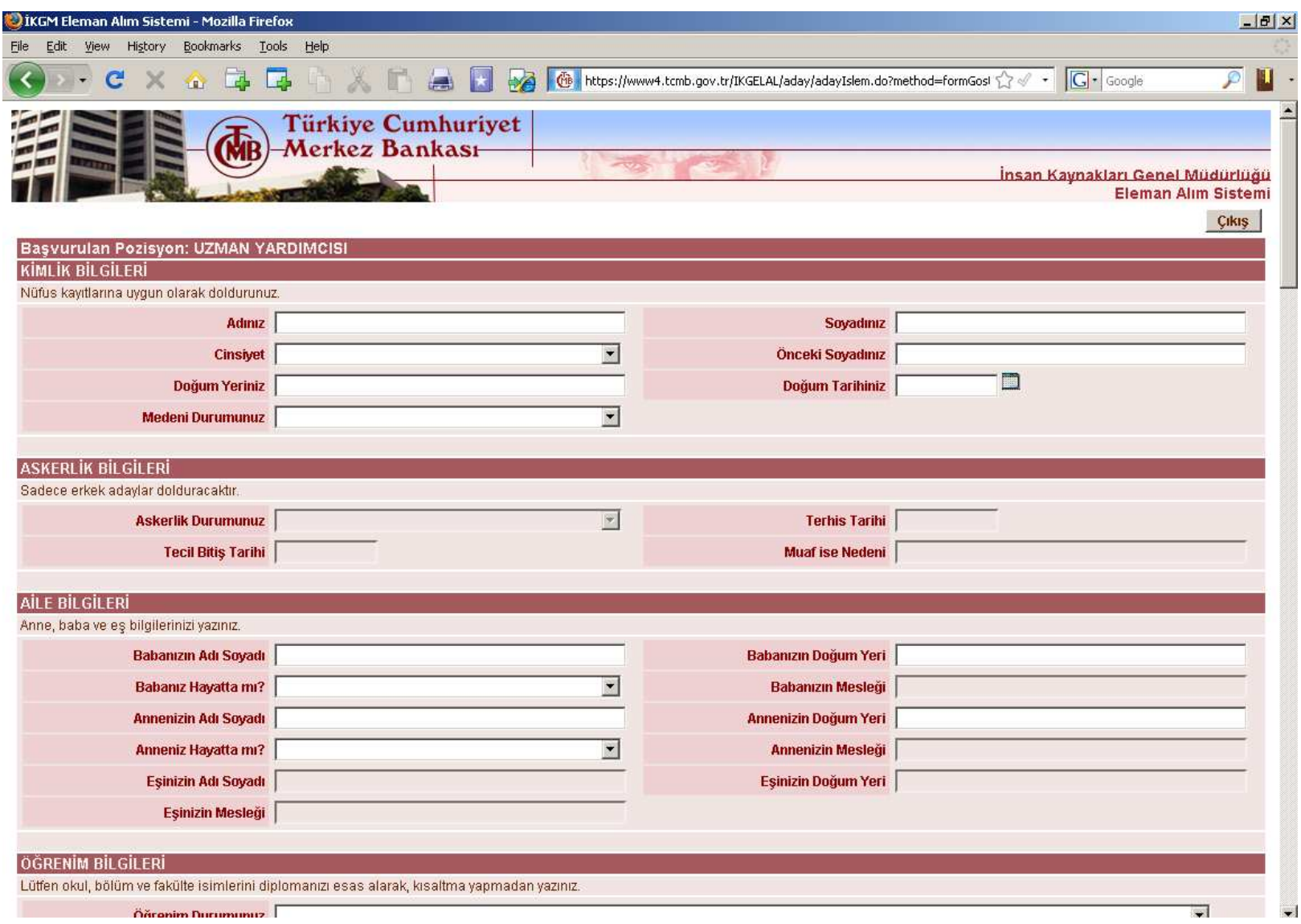

4. Doldurma işlemini tamamladıktan sonra formun altında bulunan uyarı ve koşulları okuyun. Kabul ediyorsanız, sol tarafta bulunan kutucuğu işaretleyerek **"Kaydet"** tuşuna basın. Kabul etmiyorsanız sağ üstte bulunan **"Çıkış"** tuşuna basarak başvurudan çıkın.

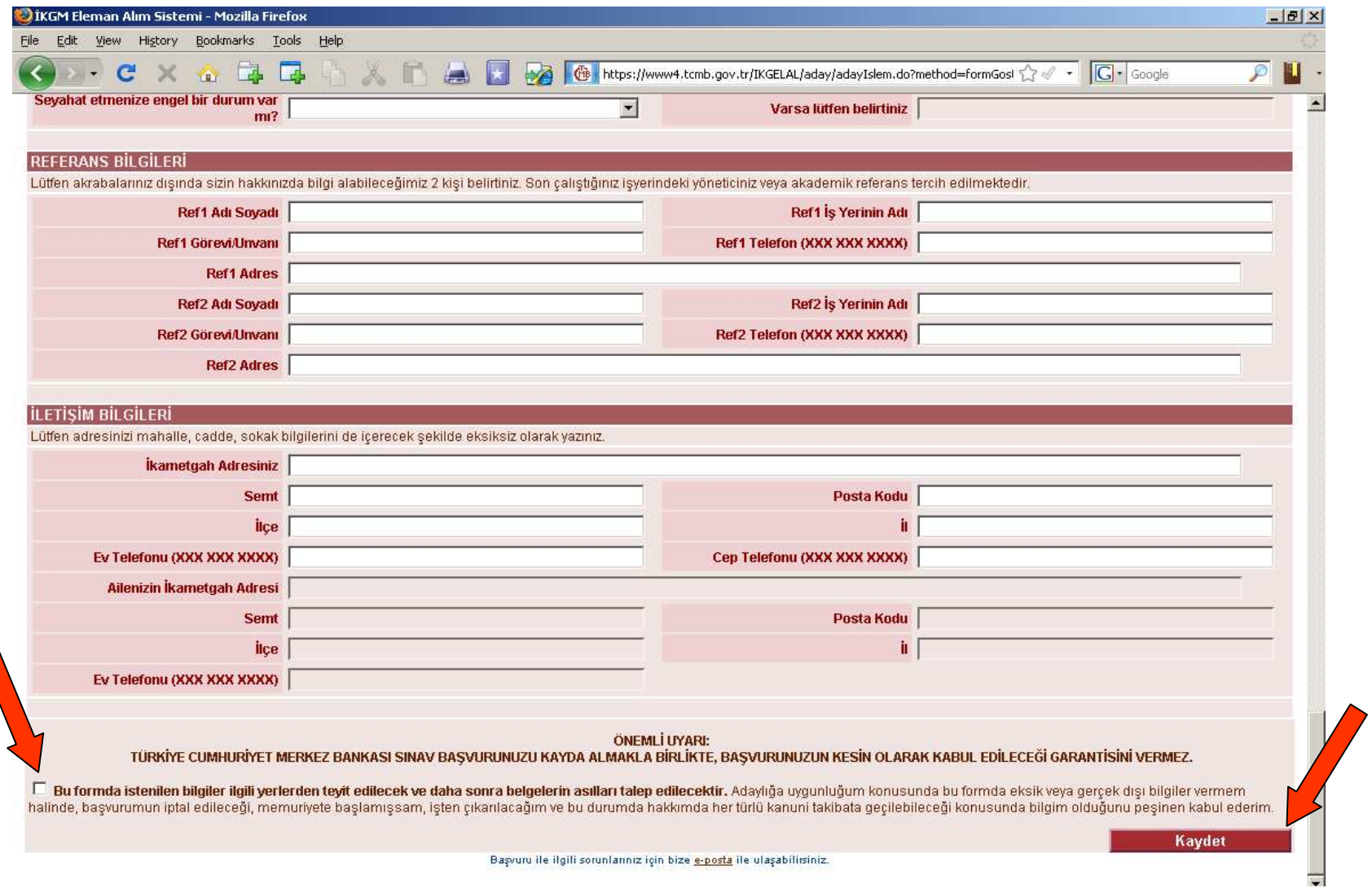

5. **"Başvurunuzu sonuçlandırmak için etkinleştirmeniz bekleniyor"** mesajı çıkacaktır. Mesajı okuduktan sonra **"Çıkış"** tuşuna basarak çıkın. Başvurunuzun değerlendirmeye alınabilmesi için **etkinleştirilmesi** gerekmektedir. Etkinleştirme işlemi için e-posta adresinize bir ileti gönderilmiştir, lütfen kontrol edin.

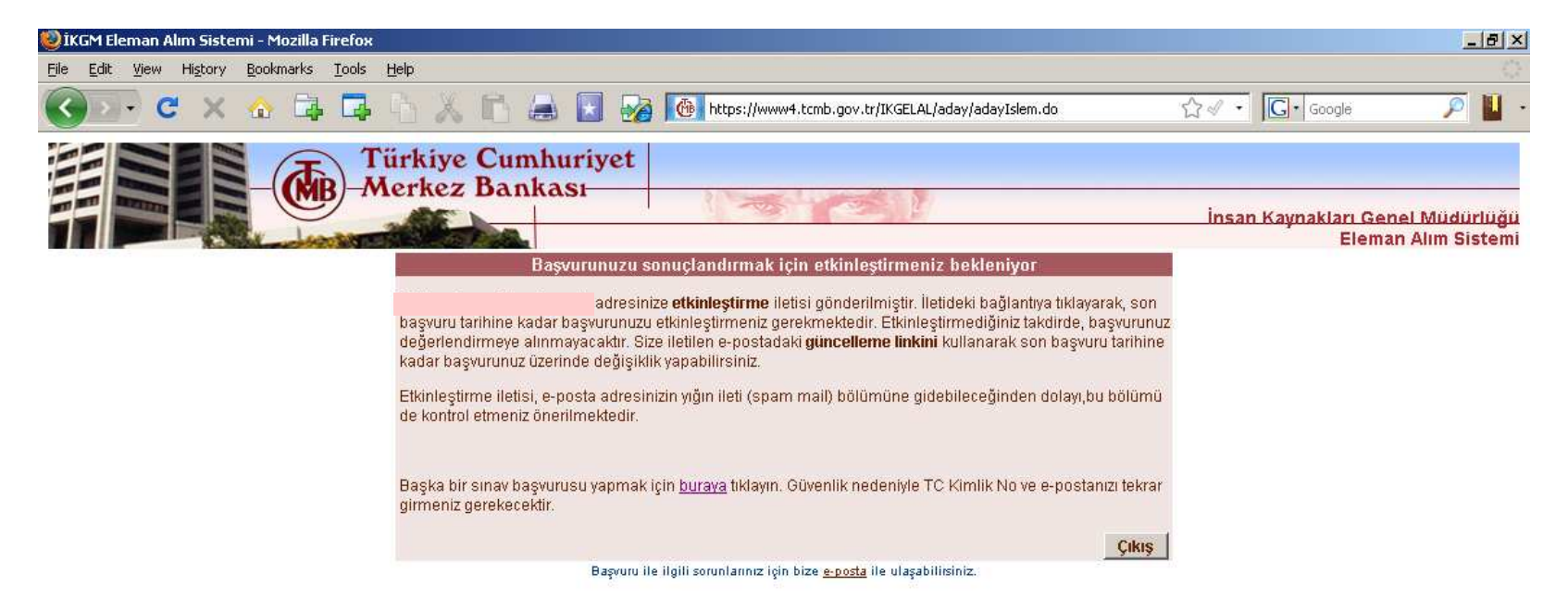

6. E-postanıza **"Başvuru etkinleştirme/güncelleme"** başlıklı bir ileti gelecektir. Đletide yer alan "**etkinleştirme/güncelleme sayfası"** linkini tıklayın. **"Başvuru etkinleştirme/güncelleme"** sayfası açılacaktır.

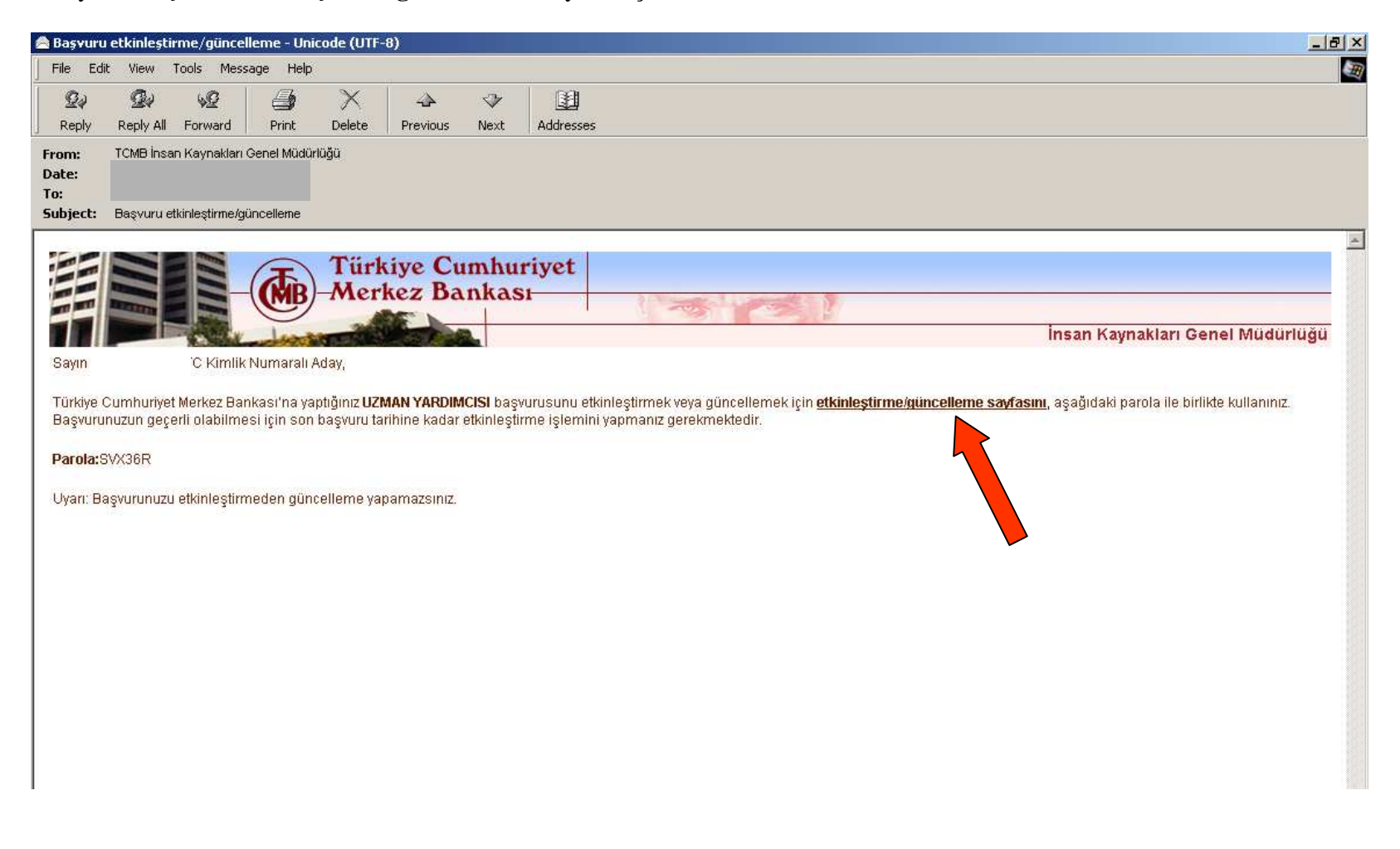

7. TC Kimlik Numaranızı ve "Başvuru etkinleştirme/güncelleme" iletisinde yer alan parolayı yazdıktan sonra **"Etkinleştir"** tuşuna basın. **UYARI: Başvurunuzu etkinleştirmeden güncelleme yapamazsınız.** 

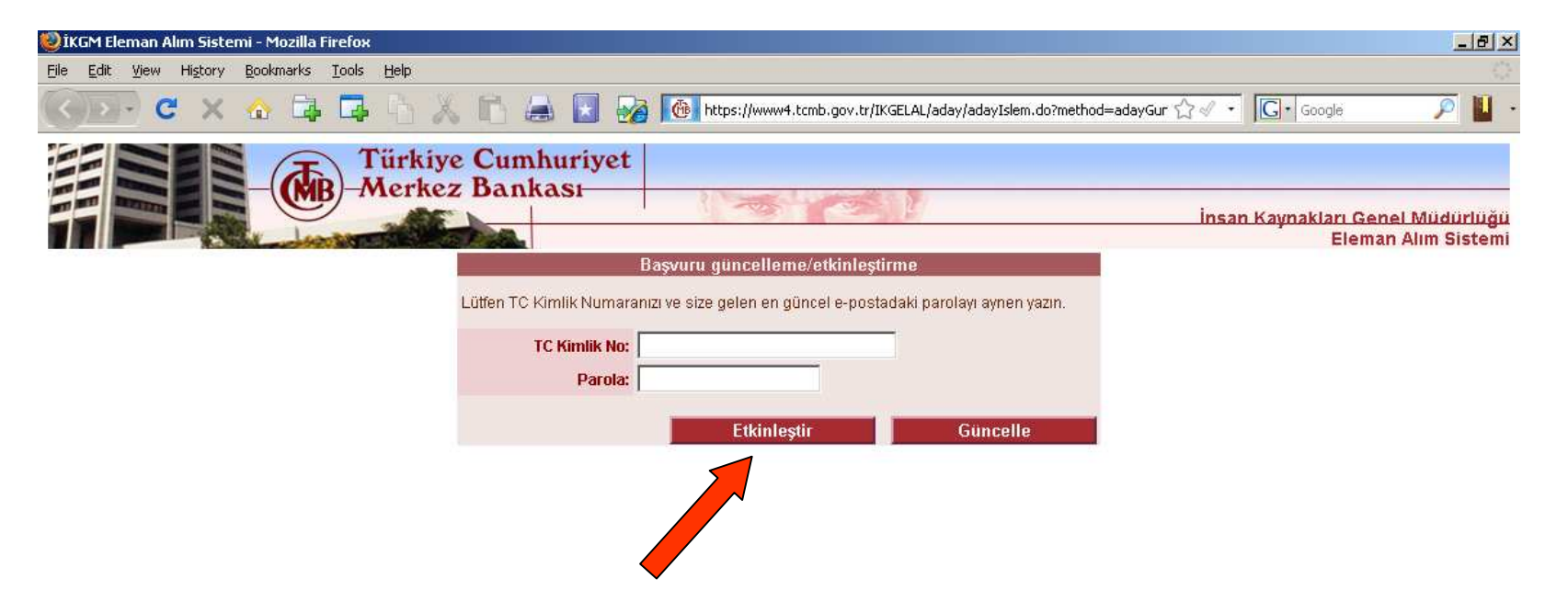

8. **"Başvurunuz başarıyla etkinleştirildi"** penceresi açılacaktır. Başvuru kaydınızla ilgili bilgileri isterseniz yazıcıdan çıktısını alarak saklayabilirsiniz. Ayrıca e-postanıza aynı bilgileri içeren **"Başvurunuz etkinleştirilmiştir"** başlıklı bir ileti gönderilmiştir. **Başvurunuz tamamlanmıştır.**

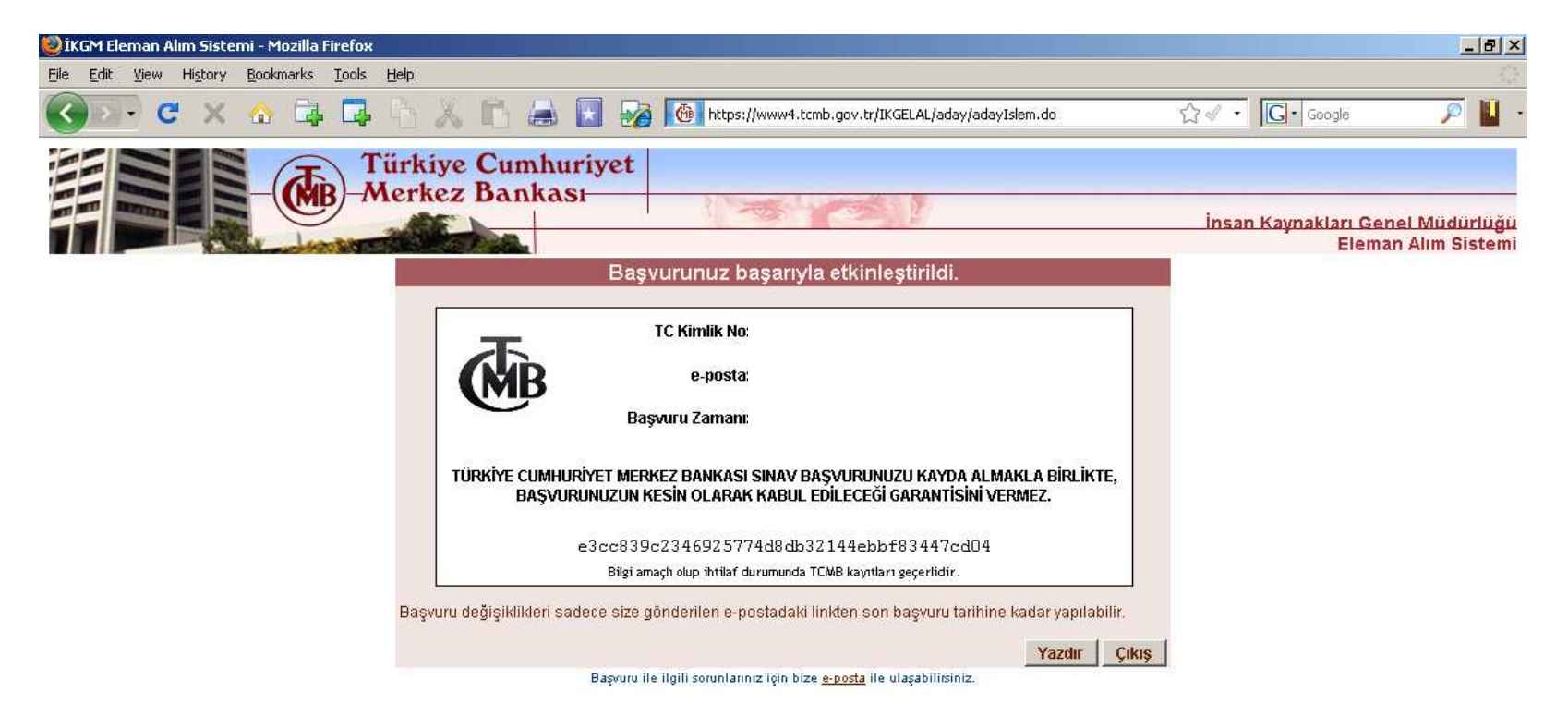

9. **Başvurunuz tamamlanmıştır. Bu iletiyi saklayınız.**

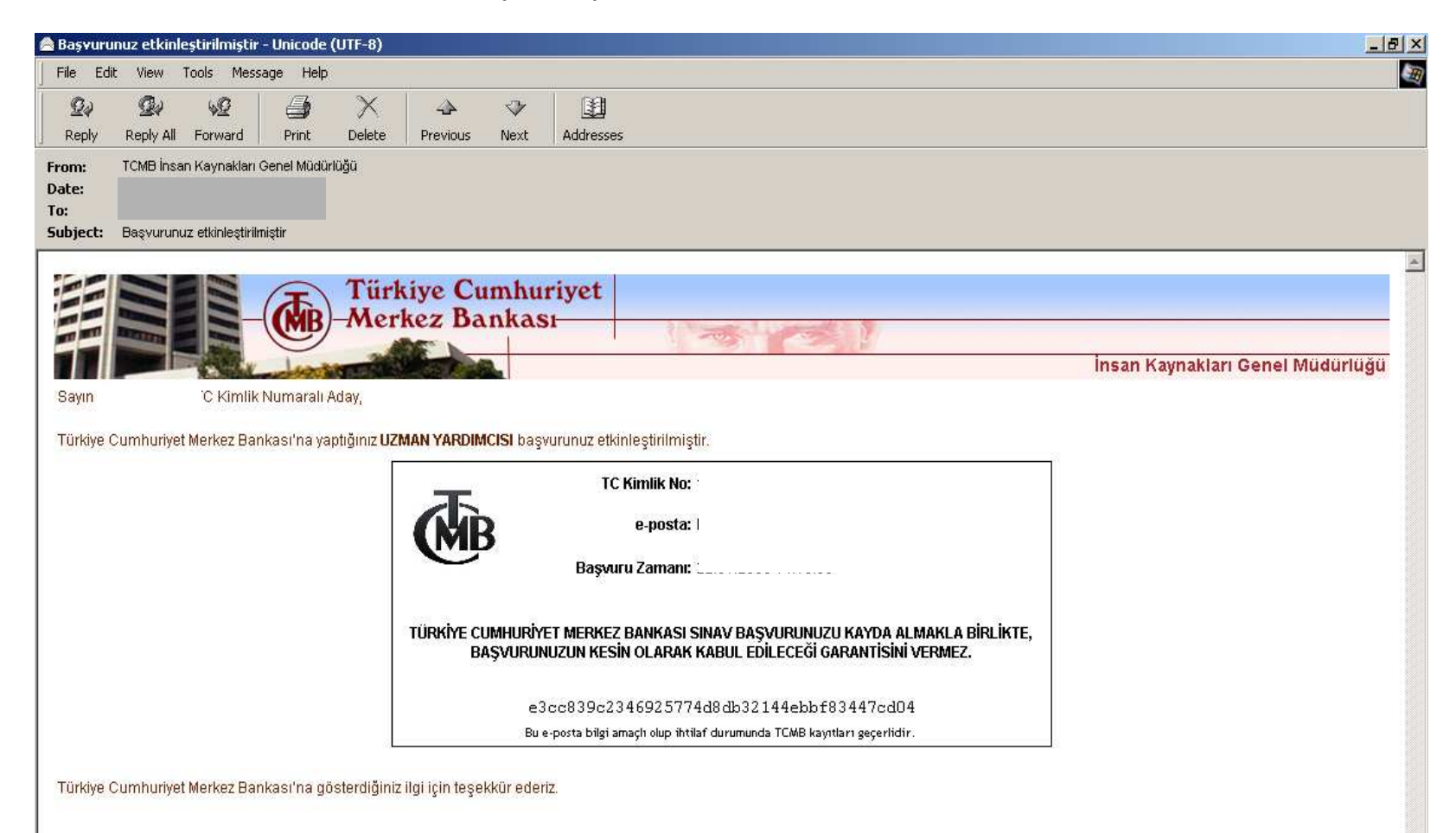